# Python for Spreadsheet Manipulation 102

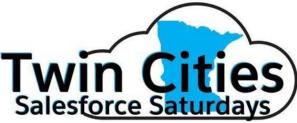

© "pypancsv" 2019

|   |        | А   | В          | С         | D                      |
|---|--------|-----|------------|-----------|------------------------|
|   | $\leq$ | Id  | First Name | Last Name | Program Registered For |
| 1 | 2      | 29  | John       | Doe       | BasketWeaving          |
| ų | 3      | 29  | John       | Doe       | ScubaDiving            |
|   | 4      | 872 | Jane       | Dill      | ScubaDiving            |
|   | 5      | 872 | Jane       | Dill      | Acrobatics             |
| N | 6      | 872 | Jane       | Dill      | ScubaDiving            |
| • | 7      | 75  | Mick       | Jag       | ComputerProgramming    |
|   |        |     |            |           |                        |

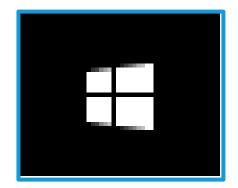

# How I Found Python

|   | Α   | В          | С         | D              | E                 | F                       | G               |
|---|-----|------------|-----------|----------------|-------------------|-------------------------|-----------------|
| 1 | Id  | First Name | Last Name | Prg_Acrobatics | Prg_BasketWeaving | Prg_ComputerProgramming | Prg_ScubaDiving |
| 2 | 29  | John       | Doe       |                | Registered        |                         | Registered      |
| 3 | 75  | Mick       | Jag       |                |                   | Registered              |                 |
| 4 | 872 | Jane       | Dill      | Registered     |                   |                         | Registered      |

# Excel vs/and Python

(Today, just Python, for practice!)

# What do YOU wish you could do?

(Remind me to repeat for the microphone, please)

## Syllabus

#### 102 (today)

- 101 recap <
- Coding
  - Adding/dropping columns
  - O Basic matching / VLOOKUP
  - Row Filtering
- If time:
  - Selectively editing cells based on column+row filter combinations
  - A simple pivot?

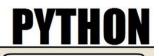

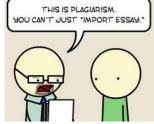

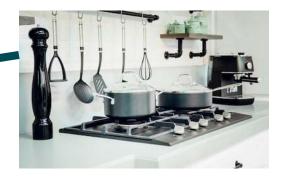

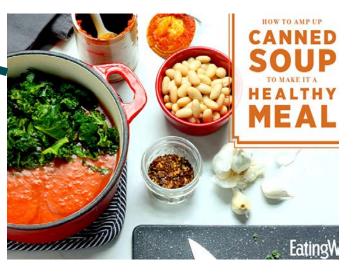

# 101 Recap

# Coding 101

#### Pieces of Code: Expressions vs. Statements

Expressions

- 1
- 1+3
- 'Hi There'
- NULL
- True
- False
- 2 < 1
- type('Hi There')
- Like Excel formulas
- Nestable! (Like in Excel ... learn to pick apart sub-parentheses for understanding!)

   (1 + 3) < (2 / 3)</li>

Statements

- print(1+3)
- coolVariableName = 1+3
- print(4)

- Statement:Program :: Sentence:Essay
- 1 per line

#### Pieces of Code: Variables

- Nicknames you can "assign" values to for later reference in your code (by typing to the left of "=")
  - e.g. codeThatStandsInForTheNumberTwo = 1 + 1
- Pick just about anything, except:
  - Something that's already a Python command
- Do NOT surround the variable name with quotes ...
  - You surround words with quotes when you're trying to say that they're text, not code.
  - Variable names BECOME valid code.

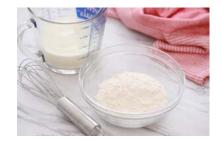

#### Working Blind

- When coding, you don't get to SEE the results of your computations unless you save it to a file on your hard drive or do "print()" in a context that actually shows you output from "print()" (like an "IDE")
  - FAST!
  - But new paradigm

#### Hands-On: Running & Writing Code

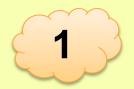

- Step 1: Open <u>https://link.stthomas.edu/sfpy201901-hello</u>
- Step 2: Hit the big green "run" button, top center
- Step 3: Do you see the text "Hello, world!" at right?

- Step 4: At left, change "Hello, world!" to say "Yay, us!" (Leave the single quotes in place. They distinguish code from text.)
- Step 5: Hit the big green "run" button, top center.
- Step 6: Do you see the text "Yay, us!" at right?

#### DataFrames (tables), Series (lists...-ish), & 0-D data

- Python's "Pandas" plugin's main commands process entire abstractions of a spreadsheet, or of one of its rows/columns, at a time, unlike Excel, which is more "cell-by-cell" oriented.
- Be able to think through whether a given piece of data you're trying to process would be, to the computer, a 2-D table, a 1-D row/column/list, or a 0-D single point (e.g. the kind of things that belongs in a single cell).
   If a single point, what's its "data type?" (Just like in Salesforce, integers & text & dates & such are all computed differently.)
  - Thinking about entire tables and rows as a single data point is DIFFERENT from Salesforce but normal in programming. Closest Excel analogy: a range.

## Anatomy of a DataFrame / Series

- DataFrames:
  - Rows indexed by "Row IDs" (typically starts w/ "0" & counts up from what was originally first line before any sorting).
  - Columns indexed by column names

- Series:
  - Items indexed by "Item IDs"
    - If the Series represents a column, this will probably be the "row IDs" of the rows the cell values came from
    - If represents a row, the "column IDs" of the columns the cell values came from

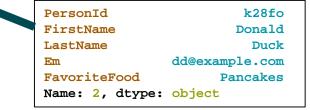

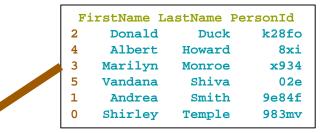

0 Shirley
1 Andrea
2 Donald
3 Marilyn
4 Albert
5 Vandana
Name: FirstName, dtype: object

## The "type()" operation is THE BEST

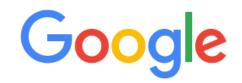

print('Hello World') print(type('Hello World')) print(<u>5</u>) print(**type(5)**) print(**None**) print(**type(<u>None</u>)**) print(**False**) print(type(False)) print(3 \* 2.5 \* 4) print(**type(3 \* 2.5 \* 4)**) print(**3** \* **2.5** \* **4** < **1**) print(**type(**<u>3</u> \* <u>2.5</u> \* <u>4</u> < <u>1</u>)) myFirstVariable = 3 \* 2.5 \* 4 print(**myFirstVariable**) print(type(myFirstVariable)) print(myFirstVariable < 1) print(type(myFirstVariable < 1)) print(**'Bye!'**)

Hello World <class 'str'> 5 <class 'int'> None <class 'NoneType'> False <class 'bool'> 30.0 <class 'float'> False <class 'bool'> *{{{{nothing prints out for this line}}}}* 30.0 <class 'float'> False <class 'bool'> Bye!

## Hands-On: Reading & Manipulating CSV Files

- Step 1: Open <a href="https://link.stthomas.edu/sfpy201901-files">https://link.stthomas.edu/sfpy201901-files</a>
- Step 2: Remind me to explain the code that was already on screen.
- Step 3: Add a new line to the end of the file and type these
   <u>4 lines</u> exactly as seen here (hitting "enter" to start a new line as indicated):

```
df1 = pandas.read_csv(filepath1)
print(df1)
print('-----')
```

- print('There are ' + str(len(df1)) + ' rows')
- Step 4: Hit the big green "run" button, top center
- Step 5: Do you see a table full of contacts at right, then a divider line, then an announcement that there are "7 rows"?

## "Pandas" Commands We Practiced

Store a copy of a CSV file's contents in a variable (whose "data type" will be a "Pandas DataFrame")

• import pandas

- dfVarName1 = pandas.read\_csv('c:\\yay\\inputfile.csv')
- dfVarName2 = pandas.read\_excel('c:\\yay\\inputfile.xlsx')

#### Grab a single column from a table

If the table (data type: "DataFrame") is stored in a variable called "df4" and looks roughly like this:

|   | A   | В          | C         | D                      |
|---|-----|------------|-----------|------------------------|
| 1 | Id  | First Name | Last Name | Program Registered For |
| 2 | 29  | John       | Doe       | BasketWeaving          |
| 3 | 29  | John       | Doe       | ScubaDiving            |
| 4 | 872 | Jane       | Dill      | ScubaDiving            |
| 5 | 872 | Jane       | Dill      | Acrobatics             |
| 6 | 872 | Jane       | Dill      | ScubaDiving            |
| 7 | 75  | Mick       | Jag       | ComputerProgramming    |

- Then the "expression" to refer to just the contents of its
   "Program Registered For" column is (output data type: "Series")
   df4['Program Registered For']
   Acrobatics
   ScubaDiving
   Acrobatics
   ScubaDiving
- But remember, it vaporizes as soon as it's computed unless we save it into a new variable, print() it, write it out to a file on our hard drive, etc.

ComputerProgramming

#### Fun tricks w/ df['colName'] https://link.stthomas.edu/sfpy201901-101recap

- 1. print(list(df['colName'].unique()))
- 2. df['colName'].to\_csv('c:\\yay\\just\_this\_col.csv', index=False, header=True)
- 3. print(df['colName'].unique())
- 4. print(len(df['colName'].unique()))) ← len(...) vs. ...unique()-quirk; read doc!
- 5. print(sorted(df['colName'].unique(), key=str.lower))
- 6. df['colName'] = df['colName'].str.upper()
- 7. df['newCol1'] = df['colName'].str.upper()
- 8. df['newCol1'] = 'Kelly'
- 9.df['newCol1'] = None

#### Grab a sub-table from a table

If the table (data type: "DataFrame") is stored in a variable called "df4" and looks roughly like this:

|   |   | A   | D          | C         | D                      |
|---|---|-----|------------|-----------|------------------------|
|   | 1 | Id  | First Name | Last Name | Program Registered For |
|   | 2 | 29  | John       | Doe       | BasketWeaving          |
|   | 3 | 29  | John       | Doe       | ScubaDiving            |
|   | 4 | 872 | Jane       | Dill      | ScubaDiving            |
| 5 | 5 | 872 | Jane       | Dill      | Acrobatics             |
|   | 6 | 872 | Jane       | Dill      | ScubaDiving            |
| 7 |   | 75  | Mick       | Jag       | ComputerProgramming    |

 Then the "expression" to refer to just the contents of its "First Name" & "Last Name" columns is (output data type: "DataFrame")

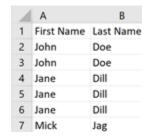

df4[['First Name','Last Name']]

• Note the extra square brackets! The inner ones indicate a Python LIST.

#### Fun tricks w/ df[columnList] ← 2<sup>nd</sup> brackets?! https://link.stthomas.edu/sfpy201901-101recap

- 1. df[columnList].to\_csv('c:\\yay\\just\_this\_col.csv', index=False)
- 2. namecols = [x for x in df4.columns if 'Name' in x]
   print(namecols)

print(df4[namecols])

- 3. df[['First', 'Last']] = 'Kelly' ← fill down as "Kelly Kelly"
- 4. df[['First','Last']] = ['John','Smith'] ← fill down
- 5. df[['First','Last']] = df[['Last','First']] ← swap VALUES
- 6. df = df[['Last','First']] ← subselect / reorder COLUMNS

7. Note no "new column names" "fill down"!

#### Yikes! That's a lot of square-bracket subtlety!

- Q: How to deal?
  - A: DON'T OVERWRITE YOUR INPUT CSV FILENAME ON YOUR HARD DRIVE.

Don't ".to\_csv(...)" to the same "..." that you did "pandas.read\_csv(...)" from.
Once you've assured that...

- Play a lot with print(...), print(type(...)), print(....head()), etc!
  - (print(dfVariableName.head()) grabs the 1st 5 rows of DataFrame-typed data)
- Q: Why the madness?
- A: To make ultra-common commands concise to type once you know them.

#### Feeling overwhelmed, non-101-ers?

- Don't!
- Just follow instructions today and go to <u>https://pypancsv.github.io/pypancsv/HandsOn201810/</u> afterwards to experiment hands-on with everything I just showed at your leisure, for better retention.

• Just a few more...

#### Just a few more... (not shown in runnable code)

1. df.head(2)

Produces a copy of your DataFrame, containing only its first 2 rows

2. df.tail(2)

Produces a copy of your DataFrame, containing only its last 2 rows

3. someSeries.head(2)

Produces a copy of your Series, containing only its first 2 items

4. someSeries.tail(2)

Produces a copy of your Series, containing only its last 2 items

5. someList[4]  $\leftarrow$  new!

Produces single data-point, containing only your List's 5<sup>th</sup> item (count starts @ 0)

6. someList[:2] ← new!

Produces a copy of your List, containing only its first 2 items

7. someList[-2:]  $\leftarrow$  new!

Produces a copy of your List, containing only its last 2 items

8. All the "**someList**" tricks work with "**somePieceOfText**" data, only substitute "letter"/"character" for "item". You'll see **someText[0]** a lot for grabbing initials!

#### Last ones...

#### https://link.stthomas.edu/sfpy201901-101recap

- 1. df.drop\_duplicates(subset=columnList, keep='first')) Produces a copy of your DataFrame, minus all "redundant" rows
- 2. df.drop\_duplicates(subset=columnList, keep=False)) Produces a copy of your DataFrame, KEEPING ONLY "special snowflake" rows
- 3. hasADupeTFSeries = df.duplicated(subset=columnList, keep=False) (Right-hand side produces a True/False "Series"; full code adds it as a new column to your original DataFrame.) (Yes, the "keep=False" wording here is counter-intuitive.)
- 4. firstOfADupeSetTFSeries = df.duplicated(subset=columnList, keep='first') (Same idea as #4, but flags whether row is "first of a dupe-set")
- 5. df[hasADupeTFSeries] ← df[...] where ... is a same-IDs "Series" of true/false shows only "true" rows (Produces a copy of your DataFrame, MINUS "special snowflake" rows, if did #3.)
- 6. 'There are ' + str(hasADupeTFSeries.sum()) + ' duplicated records
  in ' + str(firstOfADupeSetTFSeries.sum()) + ' groups'
  (Yay, "Power of One!" True = 1, False = 0. Presumes you did #3 & #4.)

# Questions? (Chat room?)

# **10-Minute Break**

# Columns

#### Adding, Deleting, Reordering, & Renaming (useful before/after combining spreadsheets!)

#### Add

#### 1. dfVarName['ColumnName'] = ...

- Standard
- ♦ Spaces: 'ColumnName' / 'Column Name'
- Only add 1 column at a time
- Permanent change to the table stored in dfVarName

#### 2. dfVarName = dfVarName.assign(ColumnName1 = ..., ColumnName2 = ...)

- Add multiple columns
- ♦ dfVarName.assign(...) is just a copy of dfVarName.

Instead of overwriting the contents of dfVarName, you can use that expression inside another expression, and when you later referred to dfVarName, it would be unchanged.

(Handy for "which spreadsheet?" labels in "concat" operations.)

No spaces: 'ColumnName'

#### Delete

#### 1. dfVarName = dfVarName[ListOfColumnNamesHere]

① Delete all columns except those in ListOfColumnNamesHere

- → Handy if you're only keeping a few columns.
- **• •** Columns now arranged in the order you listed them in **ListOfColumnNamesHere**

#### 2. dfVarName = dfVarName.drop(columns=ListOfColumnNamesHere)

- ① Deletes the columns in ListOfColumnNamesHere
- Handy if you're only deleting a few columns
- ▶ **♦** Does not change the order of the remaining columns

#### Both **dfVarName[...]** and **dfVarName.drop(...)** are just copies of **dfVarName**.

() Instead of overwriting the contents of **dfVarName**, you can use that expression inside another expression or save it to a different variable, and when you later referred to **dfVarName**, it would be unchanged.

\*(Remember to use [...,...] to indicate "this is a list!" when typing ListOfColumnNamesHere if not using a variable holding a list.)

#### Reorder

#### 1. dfVarName = dfVarName[ListOfColumnNamesHere]

① Ensure ListOfColumnNamesHere includes every column name in dfVarName.

Otherwise, you'll **also** delete columns not named!

#### dfvarName[...] is just a copy of dfvarName.

() Instead of overwriting the contents of **dfVarName**, you can use that expression inside another expression or save it to a different variable, and when you later referred to **dfVarName**, it would be unchanged.

#### Note: Reordering is for human eyes. Computer doesn't really care.

\*(Remember to use [...,..,..] to indicate "this is a list!" when typing ListOfColumnNamesHere if not using a variable holding a list.)

#### Rename

1. df = df.rename(columns={'ColumnName1':'NewColumnName1','ColumnName2':'NewColumnName2'})

▲ Rename multiple columns

#### dfVarName.rename(...) is just a copy of dfVarName.

(1) Instead of overwriting the contents of **dfVarName**, you can use that expression inside another expression or save it to a different variable, and when you later referred to **dfVarName**, it would be unchanged.

#### Hands-On - https://link.stthomas.edu/sfpy201901-123

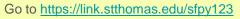

Modify dfl so that when you put a command print(dfl) at the end of your code, you get this output:

|             | Hello                      | Last Name                | Company                                                     | First Name                 | Id                   |
|-------------|----------------------------|--------------------------|-------------------------------------------------------------|----------------------------|----------------------|
| 0           | Yay Us                     | Buffet                   | RCA                                                         | Jimmy                      | 5829                 |
| 1           | Yay Us                     | Chisholm                 | United States Congress                                      | Shirley                    | 2894                 |
| 2           | Yay Us                     | Monroe                   | Fox                                                         | Marilyn                    | 294                  |
| 3           | Yay Us                     | Chavez                   | United Farm Workers                                         | Cesar                      | 30829                |
| 4           | Yay Us                     | Shiva                    | Navdanya                                                    | Vandana                    | 827                  |
| 5           | Yay Us                     | Smith                    | University of California                                    | Andrea                     | 9284                 |
| 6           | Yay Us                     | Howard                   | Imperial College of Science                                 | Albert                     | 724                  |
| 3<br>4<br>5 | Yay Us<br>Yay Us<br>Yay Us | Chavez<br>Shiva<br>Smith | United Farm Workers<br>Navdanya<br>University of California | Cesar<br>Vandana<br>Andrea | 30829<br>827<br>9284 |

1. Add a column called "Hello" with the phrase "Yay Us" filled in all the way down

- 2. Rename "Last" to "Last Name" and "First" to "First Name"
- 3. Delete the "Email" column
- 4. Reorder the columns to be "Hello," "Last Name," "Company," "First Name," & then "Id."

() (https://link.stthomas.edu/sfpy201901-info#colcommands)

#### Hands-On: One Possible Answer

```
df1['Hello'] = 'Yay Us'
df1 = df1.rename(columns={'Last':'Last Name','First':'First Name'})
df1 = df1.drop(columns=['Email'])
df1 = df1[['Hello', 'Last Name', 'Company', 'First Name', 'Id']]
print(df1)
```

- 1. Did you get the right output?
- 2. Questions? (Chat room?)

# Questions? (Chat room?)

#### Door Prize - https://link.stthomas.edu/sfpy201901-info#doorprize-col

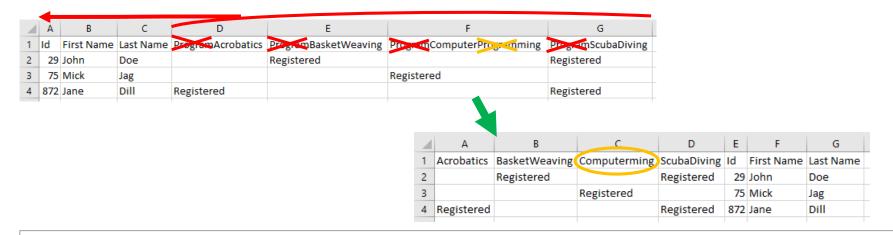

```
columnsWithProgramInTheName = [x for x in df.columns if 'Program' in x]
theRestOfTheColumns = [x for x in df.columns if x not in columnsWithProgramInTheName]
newColumnOrder = columnsWithProgramInTheName + theRestOfTheColumns
df = df[newColumnOrder]
renamingMap = {x:x.replace('Program','') for x in columnsWithProgramInTheName}
df = df.rename(columns=renamingMap)
```

## Questions? (Chat room?)

# **Combining Spreadsheets**

As Promised!

#### $\uparrow$ or $\leftrightarrow$ ? It depends on your business problem!

Vertical \$

- Excel: Copying a spreadsheet/column and pasting it below another one
- Use: Combining equivalent datasets
  - (like 2+ lists of people, or 2+ lists of transaction logs for the same kinds of transactions)

 $\text{Horizontal} \leftrightarrow$ 

Excel: VLOOKUP
 Access: relationship

• Uses:

- Looking up "reference" data (e.g. the ID for a name) – Excel VLOOKUP
- Combining info about "the same" people/transactions/etc. from disparate data sources – Access Relationship
- Note:  $\leftrightarrow$  = "2 at a time"; no 3+

#### Code: dfVarName1.merge(dfVarName2)

#### Code:

pandas.concat(listOfDataframesOrSeries)

## 

#### Concatenation business problems

- 1. List all unique e-mail addresses in a spreadsheet, whether they be under "Email," "WorkEmail\_\_c," or "SchoolEmail\_\_c."
- List all unique e-mail addresses between 2 spreadsheets, whether they be under #1's "Email," "WorkEmail\_\_c," or "SchoolEmail\_\_c" fields, or under #2's "EMAILADDR," "EMAIL2\_\_C," "EMAIL3\_\_C," or "EMAIL4\_\_C" fields.
- Spreadsheet 1 has columns "First," "Last," "Email."
   Spreadsheet 2 has columns "LastName," "Em," & "FirstName."
   Concatenate appropriately (e.g. Em = Email) & dedupe (by all 3 fields together).
- 4. Spreadsheet 1, Spreadsheet 2, & Spreadsheet 3 all have columns "Name," "DOB," & "AttendedOrNot" (they're EventBrite exports).
  Add a "WhichSheet" column to each of them saying "Event1," "Event2," or "Event3," concatenate, and sort by "Name," "DOB," & "WhichSheet."
- Code at <u>https://link.stthomas.edu/sfpy201901-info#concat</u>

## $\leftrightarrow$ (Table) Merge $\leftrightarrow$

#### Merge ↔ business problems

- 1. Add "Country Code" & "Country Capital" columns to a spreadsheet full of people, using their "MailingCountry" as a matching key to some "Country Detail" spreadsheet's "Name" column.
- Combine 2 spreadsheets full of people and things you know about them on "FirstName,"
   "LastName," & "Email" as a matching key.
- **3.** Cross-check 2 financial transaction logs that should be identical, ensuring no "transaction ID" exists in only one spreadsheet, nor has a different timestamp between the two spreadsheets.

Code at <u>https://link.stthomas.edu/sfpy201901-info#merge</u>

#### Hands-On: 3 event rosters, 1 SF-Contact, 1 SF-Campaign

|   | А       | В          | С              | D                         | E          | F                 |
|---|---------|------------|----------------|---------------------------|------------|-------------------|
| 1 | First   | Last       | Email          | Event Name                | Event Date | Attendance Status |
| 2 | Revkah  | Lilburn    | rl@example.com | Python for Salesforce 101 | 10/20/2018 | Attended          |
| 3 | Haskel  | Southerns  | hs@example.com | Python for Salesforce 101 | 10/20/2018 | No-Show           |
| 4 | Ermanno | Withinshaw | ew@example.com | Python for Salesforce 101 | 10/20/2018 | Attended          |

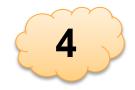

|   | Α      | В         | С              | D                                      | E          | F                 |
|---|--------|-----------|----------------|----------------------------------------|------------|-------------------|
| 1 | First  | Last      | Email          | Event Name                             | Event Date | Attendance Status |
| 2 | Haskel | Southerns | hs@example.com | Python for Salesforce 101-Office Hours | 11/10/2018 | No-Show           |

|   | A B C    |           | С              | D                         | E          | F                 |
|---|----------|-----------|----------------|---------------------------|------------|-------------------|
| 1 | First    | Last      | Email          | Event Name                | Event Date | Attendance Status |
| 2 | Julianna | Judron    | jj@example.com | Python for Salesforce 102 | 1/26/2019  | No-Show           |
| 3 | Haskel   | Southerns | hs@example.com | Python for Salesforce 102 | 1/26/2019  | Attended          |
| 4 | Adah     | Dimmock   | ad@example.com | Python for Salesforce 102 | 1/26/2019  | Cancelled         |

|   | А         | В          | С                    | D      | E        | F              | G                         | н          |
|---|-----------|------------|----------------------|--------|----------|----------------|---------------------------|------------|
| 1 | ContactId | CampaignId | CampaignMemberStatus | Last   | First    | Email          | Event Name                | Event Date |
| 2 | 003X04    | 701X05     | No-Show              | Judron | Julianna | jj@example.com | Python for Salesforce 102 | 1/26/2019  |
| 3 | 003X05    | 701X05     | No-Show              | Judron | Julianna | jj@example.com | Python for Salesforce 102 | 1/26/2019  |
|   |           |            |                      |        |          |                |                           |            |

| 1   |                  |                                                          |                                                                     | -                                                                                                    | E                                                                                                    |
|-----|------------------|----------------------------------------------------------|---------------------------------------------------------------------|----------------------------------------------------------------------------------------------------|----------------------------------------------------------------------------------------------------|
| · . | ID               | FIRSTNAME                                                | LASTNAME                                                            | EMAIL                                                                                                    | PHONE                                                                                                    |
| 2   | 003X01           | Anna                                                     | Appleton                                                            | aa@example.com                                                                                                    | 555-555-0101                                                                                                    |
| 3   | 003X02           | Adah                                                     | Dimmock                                                             | dima@example.com                                                                                                    | 555-555-0202                                                                                                    |
| 4   | 003X03           | Ben                                                      | Bensalem                                                            | bs@example.com                                                                                                    | 555-555-0303                                                                                                    |
| 5   | 003X04           | Julianna                                                 | Judron                                                              | jj@example.com                                                                                                    | 555-555-0404                                                                                                    |
| 5   | 003X05           | Julianna                                                 | Judron                                                              | jj@example.com                                                                                                    | 555-555-0505                                                                                                    |
| 7   | 003X06           | Zainab                                                   | Zahar                                                               | zz@example.com                                                                                                    | 555-555-0606                                                                                                    |
|     | 2<br>}<br>;<br>; | 2 003X01<br>3 003X02<br>4 003X03<br>5 003X04<br>5 003X05 | 2 003X01 Anna<br>3 003X02 Adah<br>4 003X03 Ben<br>5 003X04 Julianna | 2     003X01     Anna     Appleton       3     003X02     Adah     Dimmock       4     003X03     Ben     Bensalem       5     003X04     Julianna     Judron       6     003X05     Julianna     Judron | 2     003X01     Anna     Appleton     aa@example.com       3     003X02     Adah     Dimmock     dima@example.com       4     003X03     Ben     Bensalem     bs@example.com       5     003X04     Julianna     Judron     jj@example.com       6     003X05     Julianna     Judron     jj@example.com |

|   | Α      | В                                      | С            |
|---|--------|----------------------------------------|--------------|
| 1 | ID     | NAME                                   | HAPPENED_ONC |
| 2 | 701X01 | Parasailing Fun Day                    | 7/20/2017    |
| 3 | 701X02 | Python for Salesforce 101              | 10/20/2018   |
| 4 | 701X03 | Python for Salesforce 101-Office Hours | 11/10/2018   |
| 5 | 701X04 | Hockey Outing                          | 1/1/2019     |
| 6 | 701X05 | Python for Salesforce 102              | 1/26/2019    |

#### Hands-On (collaboration out loud encouraged)

Go to <u>https://link.stthomas.edu/sfpy201901-eventmerge</u> & <u>https://link.stthomas.edu/sfpy201901-info#ex4</u> & its cheats.

- 1. Concatenate the 3 EventBrite sheets vertically \$\op\$ and save it as "eventsdf"
- 2. Do an "inner" merge from "eventsdf" to "contactsdf" ("inner" implication: drops any attendees not yet in Salesforce we'll get to them later) matching on the FIRSTNAME, LASTNAME, & EMAIL; save the result as "merge1df".
- **3.** Delete columns from "merge1df" so that only the columns of "eventsdf" and the "ID" column remain; ensure the change persists to "merge1df".
- 4. Rename the "ID" column of "merge1df" to "ContactId"; ensure "merge1df" changes.
- 5. Merge "merge1df" against "campaignsdf" on event name & start date; "inner" merge; save the result as "merge2df".
- 6. Rename the "ID" column of "merge2df" to "CampaignId"; ensure "merge2df" changes.
- 7. Rename the "Attendance Status" column of "merge2df" to "CampaignMemberStatus"; ensure "merge2df" changes.
- 8. Re-order the fields of "merge2df" to be: ContactId, CampaignId, CampaignMemberStatus, Last, First, Email, Event Name, Event Date. Don't bother including "NAME" or "HAPPENED\_ON\_\_C" in your final output if they exist.
- 9. Export your data to "CampaignMemberRecordsToInsert.csv" and have a look. Does it look like it should?

#### Hands-On: One Possible Answer

- 1. Did you get the right output?
- 2. Questions? (Chat room?)

```
eventsdf = pandas.concat([evdf1, evdf2, evdf3])
```

mergeldf = mergeldf[list(eventsdf.columns) + ['ID']]

```
mergeldf = mergeldf.rename(columns={'ID':'ContactId'})
```

merge2df.to\_csv('CampaignMemberRecordsToInsert.csv', index=False, quoting=1)

#### Door Prize – <u>https://link.stthomas.edu/sfpy201901-info#doorprize-concat</u> "Door Prize Script: Event-Attendance-Concatenating Loop"

• I've put code up that can deal with more than 3 "EventBrite" files -- let's watch it run.

```
import os
import pandas
lookForCSVsInThisFolder = 'c:\\FolderWhereIPutAllTheFiles\\'
listOfDataFrames = []
for x in os.listdir(lookForCSVsInThisFolder):
    if x.endswith('.csv'):
        xdf = pandas.read_csv(x)
        xdf = pandas.read_csv(x)
        xdf = xdf.assign(WhichCSV = x)
        listOfDataFrames.append(xdf)
concatdf = pandas.concat(listOfDataFrames)
```

```
concatdf.to_csv('c:\\example\\loopconcat.csv', index=False)
```

concatdf = concatdf.sort values(by=['First','Last','Email','WhichCSV'])

## Questions? (Chat room?)

## 10-Minute Break LEAVE YOUR WORK UP!

# Rows

#### **Row-Deletion Examples**

- 1. df[df.duplicated(subset=columnList, keep=False)]
  Produces a copy of your DataFrame, containing only rows that're part of a duplicate set

- 4. lastStartsSSeries = df['SomeColumn'].str.upper().str.startswith('S')
  lastStartsCSeries = df['SomeColumn'].str.upper().str.startswith('C')
  lastStartsEitherSeries = lastStartsSSeries | lastStartsSSeries
  df[lastStartsEitherSeries] ← Same as #3, only broken into more lines of code for readability

#### Hands-On: Adding Row Filters

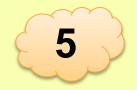

When we merged "eventsdf" with "contactsdf," we let Python drop any "eventsdf" records that *didn't* have a corresponding "contactsdf."

Let's go back and grab <u>those</u>, save them as "merge3df," "insert them into Salesforce" (we'll pass them to a fake "Data Loader"), and carry on otherwise like we did with "merge1df" (eventually merging with campaigns for a "merge4df").

We'll export "merge4df" to "CampaignMemberRecordsToInsert2.csv"

|   | A         | В          | С                    | D          | E       | F              | G                                      | H          |
|---|-----------|------------|----------------------|------------|---------|----------------|----------------------------------------|------------|
| 1 | ContactId | CampaignId | CampaignMemberStatus | Last       | First   | Email          | Event Name                             | Event Date |
| 2 | 003X61    | 701X02     | Attended             | Lilburn    | Revkah  | rl@example.com | Python for Salesforce 101              | 10/20/2018 |
| 3 | 003X62    | 701X02     | No-Show              | Southerns  | Haskel  | hs@example.com | Python for Salesforce 101              | 10/20/2018 |
| 4 | 003X63    | 701X02     | Attended             | Withinshaw | Ermanno | ew@example.com | Python for Salesforce 101              | 10/20/2018 |
| 5 | 003X64    | 701X03     | No-Show              | Southerns  | Haskel  | hs@example.com | Python for Salesforce 101-Office Hours | 11/10/2018 |
| 6 | 003X65    | 701X05     | Attended             | Southerns  | Haskel  | hs@example.com | Python for Salesforce 102              | 1/26/2019  |
| 7 | 003X66    | 701X05     | Cancelled            | Dimmock    | Adah    | ad@example.com | Python for Salesforce 102              | 1/26/2019  |
|   |           |            |                      |            |         |                |                                        |            |

#### Nitpick / Extra Credit

- Yes! Instead of dumping merge2df to one CSV and merge4df to another CSV, we could:
  - pandas.concat(...) merge2df & merge4df together
  - dump the result to a single CSV

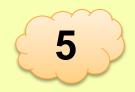

#### Hands-On: Handling everyone not in Salesforce

Stay in your old work (if you didn't get it, go to <u>https://link.stthomas.edu/sfpy201901-eventmerge2</u>); also open <u>https://link.stthomas.edu/sfpy201901-info#ex5</u>.

- 1. Do a "left" merge from "eventsdf" to "contactsdf" matching on the FIRSTNAME, LASTNAME, & EMAIL; <u>turn on the</u> <u>"indicator=True" flag</u>; save the result as "merge3df".
- 2. Remove from "merge3df" any rows where the value in the "\_merge" column is not "left\_only"; ensure change persists. (We do this by building an expression that becomes a "Series" of True/False values with the same "Item Ids" that "merge3df" has as "row IDs," then putting that expression inside "merge3df = merge3df[...]")
- **3.** Run the following command: merge3df = doFakeDataLoad(merge3df)
- 4. Delete columns from "merge3df" so that only the columns of "eventsdf" and "ID" remain; ensure the change persists to "merge3df". (Note: from here on out, we've done this before, just merge1->merge3 & merge2->merge4.)
- 5. Rename the "ID" column of "merge3df" to "ContactId"; ensure "merge3df" changes.
- 6. Merge "merge3df" against "campaignsdf" on event name & start date; "inner" merge; save the result as "merge4df".
- 7. Rename the "ID" column of "merge4df" to "CampaignId"; ensure "merge4df" changes.
- 8. Rename the "Attendance Status" column of "merge4df" to "CampaignMemberStatus"; ensure "merge4df" changes.
- 9. Re-order the fields of "merge4df" to be: ContactId, CampaignId, CampaignMemberStatus, Last, First, Email, Event Name, Event Date. Don't bother including "NAME" or "HAPPENED\_ON\_\_C" in your final output if they exist.
- **10.** Export your data to "CampaignMemberRecordsToInsert2.csv" & have a look. Does it look like it should?

#### Hands-On: One Possible Answer

- 1. Did you get the right output?
- 2. Questions? (Chat room?)

```
eventsdf = pandas.concat([evdf1, evdf2, evdf3])
merge3df = eventsdf.merge(contactsdf, how='left', indicator=True,
            left on=['First','Last','Email'], right on=['FIRSTNAME','LASTNAME','EMAIL'])
notInsFseries = merge3df[' merge'] == 'left only'
merge3df = merge3df[notInSFSeries]
merge3df = doFakeDataLoad(merge3df)
merge3df = merge3df[list(eventsdf.columns) + ['ID']]
merge3df = merge3df.rename(columns={'ID':'ContactId'})
merge4df = merge3df.merge(campaignsdf, how='inner',
            left on=['Event Name','Event Date'], right on=['NAME','HAPPENED ON C'])
merge4df = merge4df.rename(
            columns={'ID':'CampaignId','Attendance Status':'CampaignMemberStatus'})
merge4df = merge4df[['ContactId', 'CampaignId', 'CampaignMemberStatus', 'Last', 'First',
            'Email', 'Event Name', 'Event Date']]
merge4df.to csv('CampaignMemberRecordsToInsert2.csv', index=False, guoting=1)
```

# LEAVE YOUR WORK UP!

## Questions? (Chat room?)

## **Cell Intersections**

Selectively Editing

#### **Cell-Intersection Selective Editing**

1. df['SomeColumn'][someTrueFalseSeriesSameIDs] = someValueOrSeries

What we're doing here is selecting a column, THEN sub-selecting certain "items" from that column the way we'd normally select rows from a table, THEN setting those cells.

You can only do this 1 column at a time, and **someColumn** has to exist ... sorry!

#### Hands-On: Adding a "notes" column

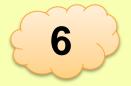

Stay in your old work (if you didn't get it, go to <u>https://link.stthomas.edu/sfpy201901-eventnotes</u>); also open <u>https://link.stthomas.edu/sfpy201901-info#ex6</u>.

- 1. Make a clean copy of "eventsdf" into a new DataFrame called "notesdf" (note: you'll need "eventsdf.copy()")
- 2. Overwrite the contents of the "Event Name" column of "notesdf" to replace "Python for Salesforce " with "PySF" for better skimmability. (Note: all text-filled "Series" have a ".str.replace(thingToReplace, replaceItWith)" operation.)
- **3.** Get rid of the "Email" & "Attendance Status" columns. They're just wasting screen space right now.
- 4. Add a new blank column called "Note" to notesdf (add a new column & fill it all the way down as the value None).
- 5. Selectively edit the value of Note to say "Flag A: " along with the Event Date from that row if the person's last name starts with a capital S.
- 6. Selectively edit the value of Note to say "Flag B: " along with an upper-cased version of the person's first name if they're on the roster for an event in November 2018 or later.
- 7. Verify "notesdf" now looks something like this: (HEY! Why is "Southerns" "flag B" in 2 rows?)

|   | Α        | В          | С                    | D          | E                  |
|---|----------|------------|----------------------|------------|--------------------|
| 1 | First    | Last       | Event Name           | Event Date | Note               |
| 2 | Revkah   | Lilburn    | PySF101              | 10/20/2018 |                    |
| 3 | Haskel   | Southerns  | PySF101              | 10/20/2018 | Flag A: 2018-10-20 |
| 4 | Ermanno  | Withinshaw | PySF101              | 10/20/2018 |                    |
| 5 | Haskel   | Southerns  | PySF101-Office Hours | 11/10/2018 | Flag B: HASKEL     |
| 6 | Julianna | Judron     | PySF102              | 1/26/2019  | Flag B: JULIANNA   |
| 7 | Haskel   | Southerns  | PySF102              | 1/26/2019  | Flag B: HASKEL     |
| 8 | Adah     | Dimmock    | PySF102              | 1/26/2019  | Flag B: ADAH       |
|   |          |            |                      |            |                    |

#### Hands-On: One Possible Answer

- 1. Did you get the right **<u>output</u>**?
- 2. Questions? (Chat room?)

```
notesdf = eventsdf.copy()
notesdf['Event Name'] = notesdf['Event Name'].str.replace(
   'Python for Salesforce ', 'PySF')
notesdf = notesdf.drop(columns=['Email','Attendance Status'])
notesdf['Note'] = None
conditionAseries = notesdf['Last'].str.startswith('S')
notesdf['Note'][conditionAseries] = 'Flag A: ' + notesdf['Event Date']
conditionBseries = notesdf['Event Date'] > '2018-10-31'
notesdf['Note'][conditionBseries] = 'Flag B: ' + notesdf['First'].str.upper()
print(notesdf)
```

## Questions? (Chat room?)

# **Pivoting Data**

This is such a huge topic. We'll do one.

See <u>http://pbpython.com/archives.html</u> and start towards the end (2014) if you need lots of this. ("**Practical Business Python**" blog)

#### Door Prize – <a href="https://link.stthomas.edu/sfpy201901-info#pivot">https://link.stthomas.edu/sfpy201901-info#pivot</a>

#### "Door Prize Script: A little pivot"

|   | Α        | В          | С              | D          | E          | F         | G      | Н    | 1     |
|---|----------|------------|----------------|------------|------------|-----------|--------|------|-------|
| 1 | First    | Last       | Email          | 10/20/2018 | 11/10/2018 | 1/26/2019 | RSVPed | Came | Didnt |
| 2 | Adah     | Dimmock    | ad@example.com |            |            | Cancelled | 1      | 0    | 1     |
| 3 | Ermanno  | Withinshaw | ew@example.com | Attended   |            |           | 1      | 1    | 0     |
| 4 | Haskel   | Southerns  | hs@example.com | No-Show    | No-Show    | Attended  | 3      | 1    | 2     |
| 5 | Julianna | Judron     | jj@example.com |            |            | No-Show   | 1      | 0    | 1     |
| 6 | Revkah   | Lilburn    | rl@example.com | Attended   |            |           | 1      | 1    | 0     |

#### import numpy

#### import pandas

evdf1 = pandas.read\_csv('https://raw.githubusercontent.com/pypancsv/pypancsv/master/docs/\_data/mergehandson\_event1.csv')
evdf2 = pandas.read\_csv('https://raw.githubusercontent.com/pypancsv/pypancsv/master/docs/\_data/mergehandson\_event2.csv')
evdf3 = pandas.read\_csv('https://raw.githubusercontent.com/pypancsv/pypancsv/master/docs/\_data/mergehandson\_event3.csv')
eventsdf = pandas.concat([evdf1, evdf2, evdf3])

## Questions? (Chat room?)

#### THANK YOU! - Links & Resources

- <u>https://tinyurl.com/pypancsv</u> All my notes, slides, etc. so far
  - Slides (once I get them online)
  - Examples and exercises
  - "Commonly Used Operations"
    - (Under development ... I promise it'll get better!)

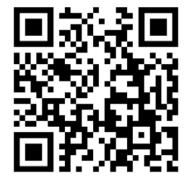

- <u>https://tinyurl.com/PyPanCsvWinIde</u> getting an "IDE" onto your computer
- <u>https://pbpython.com</u> "Practical Business Python"
  - (as with many blogs, might be best to start by browsing older posts)